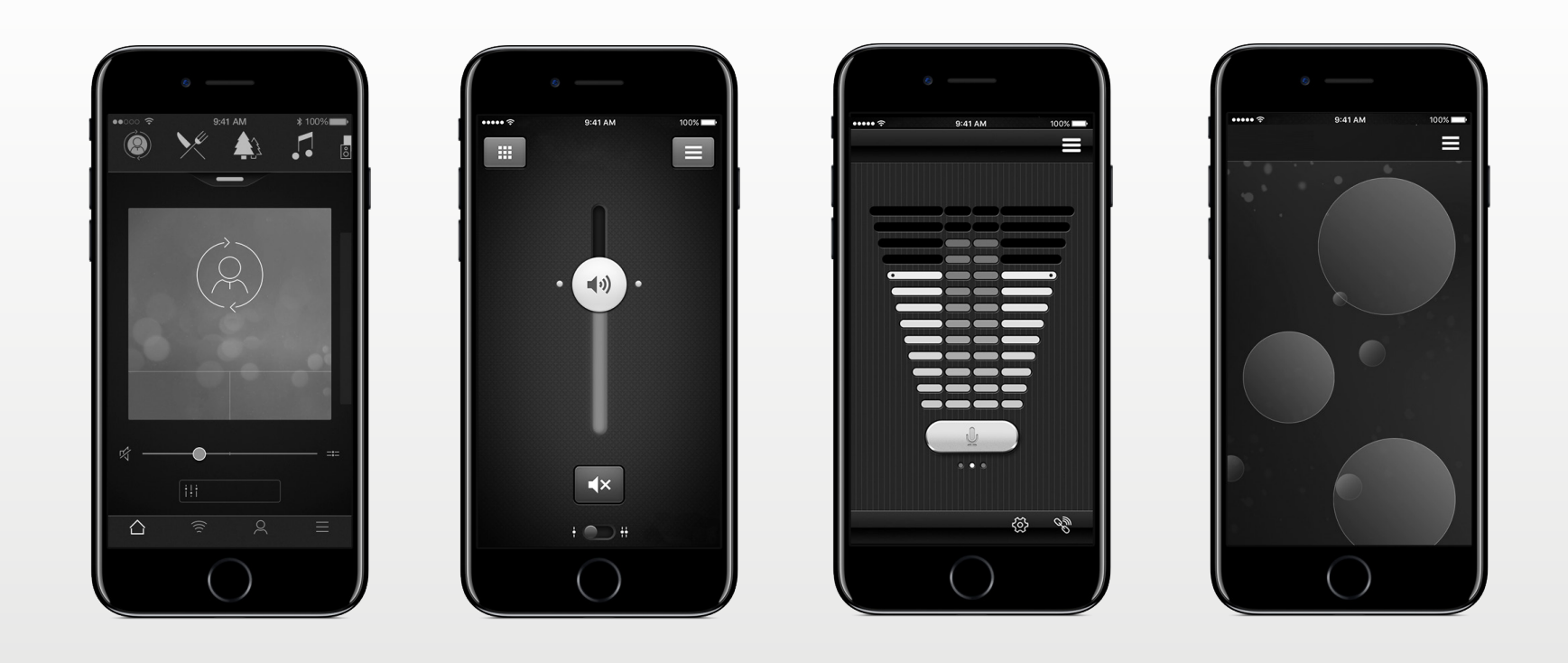

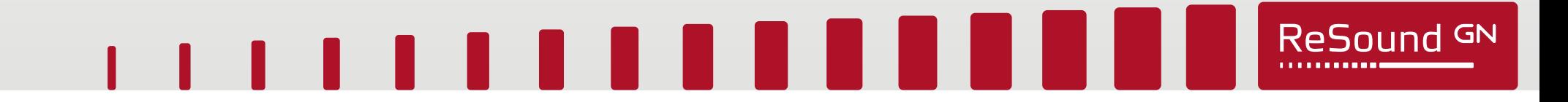

# Εγχειρίδιο χρήστη εφαρμογής

**GN** Making Life Sound Better

resound.com

## Εισαγωγή

**Οι εφαρμογές ReSound έχουν σχεδιαστεί με σκοπό να ενισχύσουν την ακουστική εμπειρία σας και να σας επιτρέψουν να αξιοποιήσετε στο έπακρο τα ακουστικά βοηθήματα ReSound που χρησιμοποιείτε.**

Η πρωτοποριακή τεχνολογία ήχου και η σχεδίαση της ReSound, συνδυάζονται με τα ακουστικά βοηθήματα και καθιστούν την ακοή μια πιο απολαυστική εμπειρία. Τα ακουστικά βοηθήματα διατίθενται αποκλειστικά μέσω ακοολόγων και ειδικών σε θέματα ακουστικής υγείας.

Οι εφαρμογές ReSound σάς επιτρέπουν να αξιοποιήσετε στο έπακρο τα ακουστικά βοηθήματα ReSound που χρησιμοποιείτε, παρέχοντάς σας νέους τρόπους ελέγχου, εξατομίκευσης και ανακούφισης.

Για περισσότερες πληροφορίες και βοήθεια σχετικά με τις εφαρμογές, επισκεφθείτε τον ιστότοπο: **www.resound.com/apps**

Εάν θέλετε μια έντυπη έκδοση του εγχειριδίου χρήστη της εφαρμογής, απευθυνθείτε στο τμήμα εξυπηρέτησης πελατών ή απλά εκτυπώστε το παρόν εγχειρίδιο.

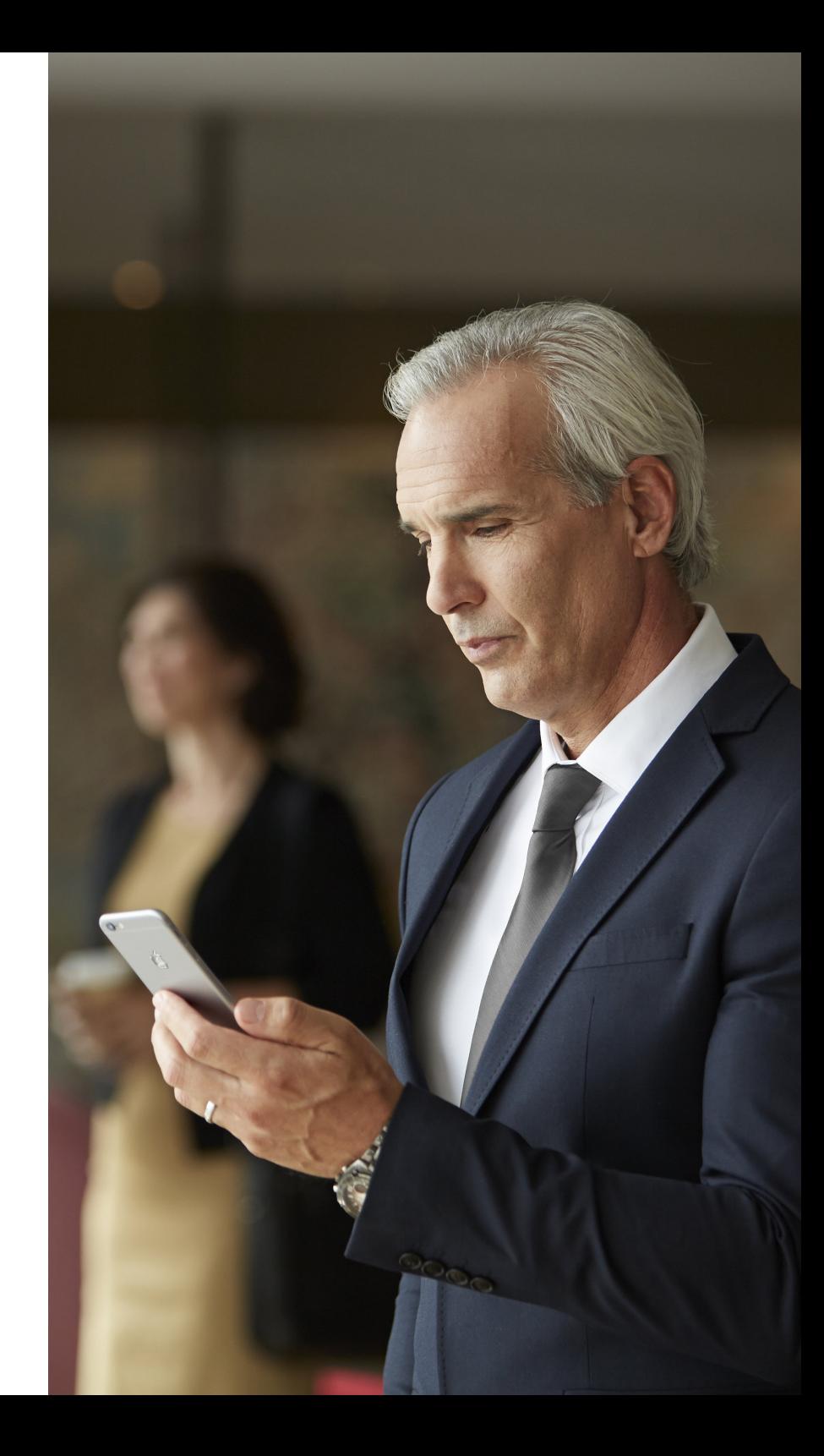

# Εύρεση και εγκατάσταση της εφαρμογής

### **S** Download on the

#### **Αποκτήστε πρόσβαση στις εφαρμογές για iPhone, iPad και iPod touch – πραγματοποιήστε λήψη από το App Store ακολουθώντας τα εξής βήματα:**

- 1. Εισέλθετε στο App Store πατώντας το εικονίδιο του App Store  $\overline{A}$  σε ένα iPhone, iPad ή iPod touch
- 2. Στο App Store, κάντε αναζήτηση χρησιμοποιώντας τον όρο "ReSound" και το όνομα της εφαρμογής
- 3. Εάν χρησιμοποιείτε iPad, αλλάξτε τα κριτήρια αναζήτησης στην επάνω αριστερή γωνία σε "iPhone only" (iPhone μόνο)
- 4. Αφού βρείτε την εφαρμογή, πατήστε "Get" (Λήψη)
- 5. Έπειτα, πατήστε "Install" (Εγκατάσταση)
- 6. Εισαγάγετε ένα έγκυρο αναγνωριστικό Apple ID και τον κωδικό πρόσβασης
- 7. Μετά από την εισαγωγή του κωδικού πρόσβασης, θα γίνει λήψη και εγκατάσταση της εφαρμογής ReSound
- 8. Μετά από τη λήψη, μπορείτε να βρείτε την εφαρμογή στην οθόνη της κινητής συσκευής σας πατήστε για να ανοίξει η εφαρμογή ReSound

### getition<br>Google Play

### **Αποκτήστε πρόσβαση στις εφαρμογές για συσκευές Android – πραγματοποιήστε λήψη από το Google Play ακολουθώντας τα εξής βήματα:**

- 1. Εισέλθετε στο Google Play πατώντας το εικονίδιο του Play Store στο τηλέφωνο Android.
- 2. Στο Google Play, κάντε αναζήτηση χρησιμοποιώντας τον όρο "ReSound" και το όνομα της εφαρμογής
- 3. Αφού βρείτε την εφαρμογή, πατήστε "Install" (Εγκατάσταση) και έπειτα "Accept" (Αποδοχή) ώστε να επιτρέψετε στην εφαρμογή την πρόσβαση σε ορισμένες δυνατότητες του τηλεφώνου σας, π.χ. το Bluetooth
- 4. Μετά από την εισαγωγή του κωδικού πρόσβασης, θα γίνει λήψη και εγκατάσταση της εφαρμογής ReSound
- 5. Μόλις ολοκληρωθεί η εγκατάσταση, πατήστε "Open" (Άνοιγμα) για να ανοίξει η εφαρμογή ReSound

# Εφαρμογή ReSound Smart 3D™

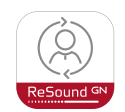

Η εφαρμογή ReSound Smart 3D προσφέρει απαράμιλλη φιλικότητα προς τον χρήστη με ένα μόνο πάτημα. Ελέγξτε και προσαρμόστε τις ρυθμίσεις του ακουστικού σας βοηθήματος απευθείας από την κινητή συσκευή σας, ώστε να μπορείτε να εξατομικεύσετε την ακουστική εμπειρία σας ανάλογα με το ακουστικό περιβάλλον στο οποίο βρίσκεστε. Μπορείτε ακόμη να λαμβάνετε προγράμματα των ακουστικών σας βοηθημάτων, ενημερωμένα από τον ειδικό σας σε θέματα ακουστικής υγείας και να λαμβάνετε ενημερώσεις των ακουστικών βοηθημάτων εξ αποστάσεως, χωρίς να χρειάζεται να επισκεφθείτε την κλινική (διατίθεται σε επιλεγμένες αγορές). Η εφαρμογή θα σας καθοδηγεί για όλα όσα μπορείτε να κάνετε και για το πώς θα τα κάνετε.

Η εφαρμογή ReSound Smart 3D διατίθεται στο App Store και στο Google Play.

### **Για να χρησιμοποιήσετε την εφαρμογή, χρειάζεστε τις εξής συσκευές:**

*Ακουστικά βοηθήματα:* 

• Ακουστικά βοηθήματα ReSound Smart\* : ReSound LiNX 3D ή νεότερης έκδοσης.

*Κινητές συσκευές:*

- iPhone, iPad ή iPod touch. Η εφαρμογή ReSound Smart 3D είναι επίσης συμβατή με το Apple Watch.
- Υποστηριζόμενες συσκευές Android.

Επισκεφθείτε τον ιστότοπό μας για συγκεκριμένες πληροφορίες συμβατότητας και για μια ενημερωμένη λίστα με τις συμβατές κινητές συσκευές:

#### **www.resound.com/smart3Dapp**

\* Βεβαιωθείτε ότι τα ακουστικά βοηθήματα είναι ενημερωμένα στην τελευταία έκδοση υλικολογισμικού. Ο ειδικός σας σε θέματα ακουστικής υγείας μπορεί να πραγματοποιήσει την ενημέρωση του υλικολογισμικού στα ακουστικά βοηθήματά σας για εσάς.

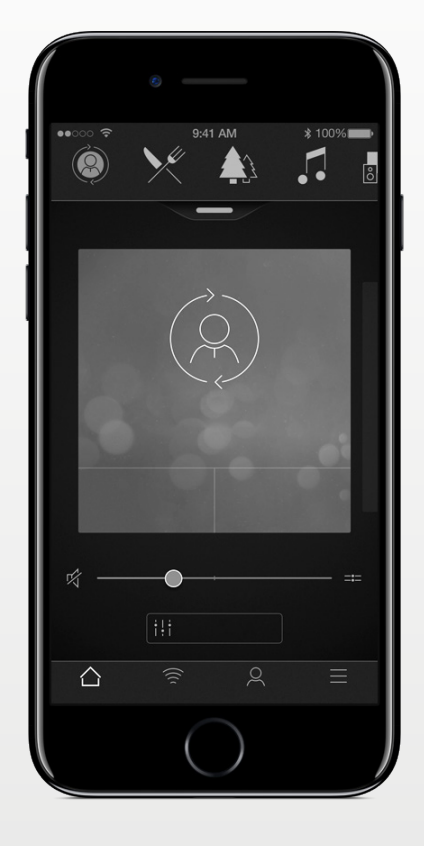

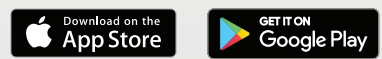

## Λειτουργικότητα εφαρμογής ReSound Smart 3D<sup>™</sup>

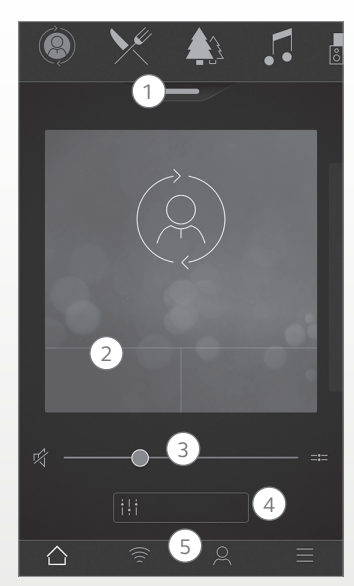

\*Διατίθεται για το ReSound LiNX 3D 9. \*\*Διατίθεται για το ReSound LiNX 3D όταν ο ειδικός σας σε θέματα ακουστικής υγείας έχει ενεργοποιήσει το Tinnitus Sound Generator.

Κύρια οθόνη: 1. Χρησιμοποιήστε την επάνω γραμμή κύλισης, την **αναπτυσσόμενη λίστα** ή τη διάταξη σάρωσης κάρτας για να επιλέξετε το δικό σας ακουστικό βοήθημα

ή το πρόγραμμα ροής ήχου ή τα Αγαπημένα σας. Πατήστε το αναπτυσσόμενο μενού για να επεξεργαστείτε προγράμματα και Αγαπημένα.

2. Χρησιμοποιήστε τα **κουμπιά γρήγορης πρόσβασης** για σύνθετες προσαρμογές ήχου με ένα πάτημα.

3. Προσαρμόστε την **ένταση ήχου** ή εφαρμόστε σίγαση. 4. Μεταβείτε στην **Ενίσχυση** 

**ήχου** για να προσαρμόσετε τα πρίμα/μεσαία/μπάσα, τη μείωση θορύβου, την εστίαση στην ομιλία ή τη μείωση του θορύβου από

τον αέρα\*. Μεταβείτε επίσης στο πρόγραμμα διαχείρισης εμβοών για να προσαρμόσετε το βήμα και τη διακύμανση του ήχου από το Tinnitus Sound Generator ή επιλέξτε το δικό σας Nature Sound\*\*. 5.**Μενού πλοήγησης.**

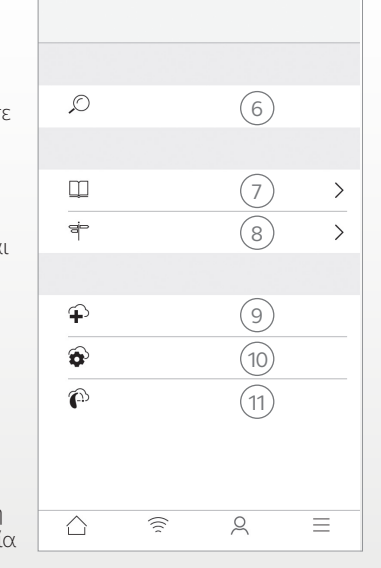

Μενού "Το δικό μου": 6. Βρείτε το **ακουστικό σας βοήθημα, εάν το έχετε χάσει.** 7. **Μάθετε σχετικά με την** εφαρμογή και τις λειτουργίες της. 6 11 8. **Συμβουλές καθοδήγησης** για τη χρήση της εφαρμογής και των ακουστικών βοηθημάτων 9. **Ζητήστε βοήθεια** από τον ειδικό σας σε θέματα ακουστικής υγείας, σχετικά με τις ρυθμίσεις και τα προγράμματα των ακουστικών σας βοηθημάτων. 10. Δείτε την **κατάσταση των αιτημάτων σας και εγκαταστήστε ρυθμίσεις** και ενημερώσεις προγραμμάτων που σας στέλνει ο ειδικός σας σε θέματα ακουστικής υγείας. Επιστροφή στις προηγούμενες ρυθμίσεις. 11. **Εγκαταστήστε νέο λογισμικό**

που λαμβάνετε για τα ακουστικά σας βοηθήματα.

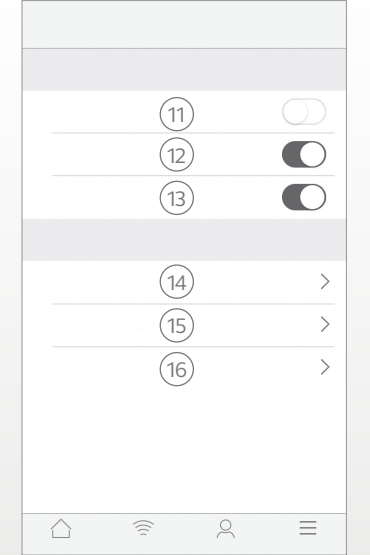

Μενού "Περισσότερα" 11. Είσοδος/Έξοδος **στη λειτουργία επίδειξης.** 12. Ενεργοποίηση/ Απενεργοποίηση **συμβουλών καθοδήγησης.** 13. Ενεργοποίηση/ Απενεργοποίηση **αυτόματης ενεργοποίησης των αγαπημένων θέσεων.** 14. **Σχετικά με:** Διαβάστε σχετικά με την εφαρμογή και την επωνυμία. 15. **Νομικές πληροφορίες:**  Μάθετε σχετικά με τον κατασκευαστή, τους όρους και τις προϋποθέσεις και

την πολιτική απορρήτου. Επανεξετάστε, εκχωρήστε ή ανακαλέστε τη συναίνεσή σας για επεξεργασία δεδομένων. 16. **Υποστήριξη:** Περισσότερη βοήθεια για την εφαρμογή και πρόσθετοι σύνδεσμοι προς την ηλεκτρονική βοήθεια και τις συνήθεις ερωτήσεις.

#### **Προβλεπόμενη χρήση των εφαρμογών για κινητές συσκευές:**

Οι εφαρμογές για κινητές συσκευές προορίζονται για χρήση μαζί με ασύρματα ακουστικά βοηθήματα. Οι εφαρμογές για κινητές συσκευές αποστέλλουν και λαμβάνουν σήματα από τα ασύρματα ακουστικά βοηθήματα μέσω των κινητών συσκευών για τις οποίες οι εφαρμογές αυτές έχουν αναπτυχθεί.

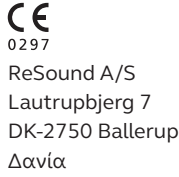

# Εφαρμογή ReSound Smart<sup>™</sup>

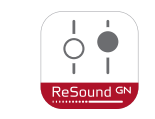

Η εφαρμογή ReSound Smart σάς παρέχει άμεση πρόσβαση σε βασικά στοιχεία ελέγχου και πιο σύνθετες δυνατότητες, ώστε να μπορείτε να εξατομικεύσετε την ακουστική σας εμπειρία. Η εφαρμογή ReSound Smart ήταν η πρώτη εφαρμογή ακουστικών βοηθημάτων με απευθείας σύνδεση μεταξύ των ακουστικών βοηθημάτων και του κινητού τηλεφώνου.

Η εφαρμογή ReSound Smart διατίθεται στο App Store και στο Google Play.

#### **Για να χρησιμοποιήσετε την εφαρμογή, χρειάζεστε τις εξής συσκευές:**

*Ακουστικά βοηθήματα:* 

• Aκουστικά βοηθήματα ReSound Smart\*: ReSound LiNX<sup>2</sup>, ReSound LiNX, ReSound LINX TS, ReSound ENZO<sup>2</sup>, ReSound ENZO ή ReSound Up Smart.

*Κινητές συσκευές:*

- iPhone, iPad ή iPod touch. Η εφαρμογή ReSound Smart είναι επίσης συμβατή με το Apple Watch.
- Υποστηριζόμενες συσκευές Android.

Επισκεφθείτε τον ιστότοπό μας για συγκεκριμένες πληροφορίες συμβατότητας και για μια ενημερωμένη λίστα με τις συμβατές κινητές συσκευές:

**www.resound.com/smartapp**

\* Βεβαιωθείτε ότι τα ακουστικά βοηθήματα είναι ενημερωμένα στην τελευταία έκδοση υλικολογισμικού. Διαφορετικά, ο ειδικός σας σε θέματα ακουστικής υγείας μπορεί να πραγματοποιήσει την ενημέρωση του υλικολογισμικού στα ακουστικά βοηθήματά σας για εσάς.

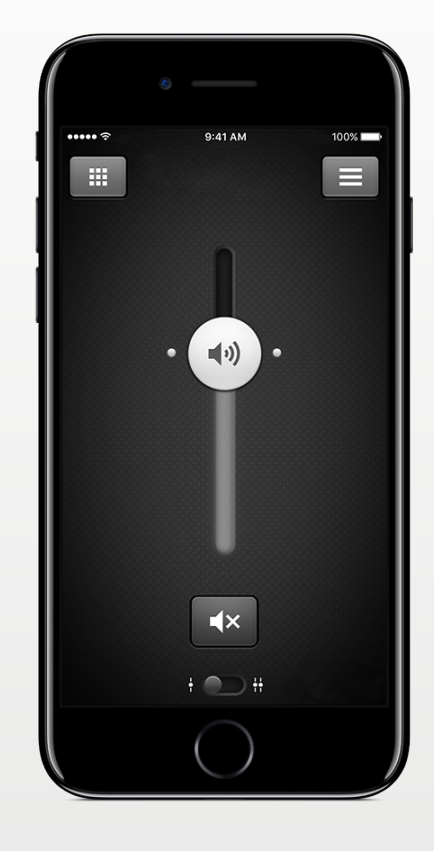

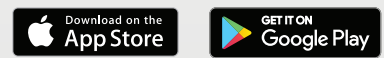

# Λειτουργικότητα εφαρμογής ReSound Smart™

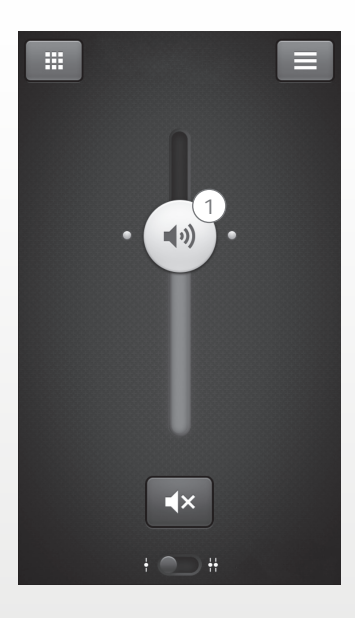

1. Σίγαση του ήχου και ρύθμιση της **έντασης** για τα δύο ακουστικά βοηθήματα μαζί ή για το καθένα ξεχωριστά.

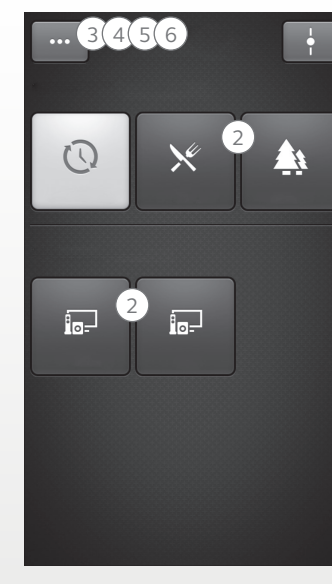

\*Διατίθεται για το ReSound LiNX² 9 και το ENZO² 9.

\*\*Διατίθεται για το LiNX² και το ENZO² όταν ο ειδικός σας σε θέματα ακουστικής υγείας έχει ενεργοποιήσει το Tinnitus Sound Generator.

2. Αλλαγή προγραμμάτων μη αυτόματης λειτουργίας **και συσκευής ροής ήχου.**

3. Προσαρμογή **πρίμων και μπάσων** ανάλογα με τις προτιμήσεις σας.

4. Δημιουργία **Αγαπημένων** για αποθήκευση του προγράμματος και των ρυθμίσεων της προτίμησής σας. Συσχέτιση ενός Αγαπημένου με μια συγκεκριμένη τοποθεσία.

5. Χρήση της **Ενίσχυσης ήχου** για σύνθετες προσαρμογές των λειτουργιών: Άνεση σε θόρυβο, εστίαση σε ομιλία και άνεση σε άνεμο\*.

6. Χρησιμοποιήστε το **πρόγραμμα διαχείρισης εμβοών** για να προσαρμόσετε το βήμα και τη διακύμανση του ήχου από το Tinnitus Sound Generator\*\*.

Χρήση της διαχείρισης εμβοών για την επιλογή του προτιμώμενου Nature Sound™\*\*.

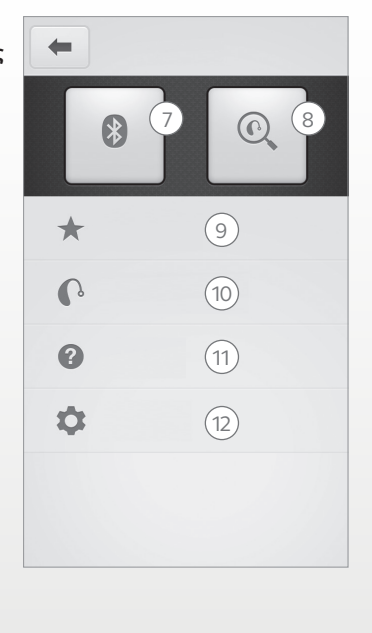

7. **Σύνδεση:** Εμφάνιση της κατάστασης μπαταρίας και σύνδεσης.

8. **Εύρεση:** Βοήθεια εντοπισμού ακουστικών βοηθημάτων που έχουν χαθεί ή τοποθετηθεί σε λάθος μέρος.

9. **Αγαπημένα:** Εμφάνιση μιας προεπισκόπησης ή επεξεργασία ή διαγραφή των αποθηκευμένων Αγαπημένων.

10. **Το ακουστικό μου βοήθημα:**  Εύρεση εξατομικευμένων πληροφοριών σχετικά με το ακουστικό σας βοήθημα.

11. **Εκμάθηση:** Η εκμάθηση που περιλαμβάνεται στην εφαρμογή σάς καθοδηγεί στις δυνατότητες της εφαρμογής.

12. **Ρυθμίσεις:** Επεξεργασία και εξατομίκευση των ονομάτων των προγραμμάτων, διαγραφή όλων των αγαπημένων, είσοδος και έξοδος στη λειτουργία επίδειξης και εμφάνιση των πληροφοριών παρασκηνίου σχετικά με την εφαρμογή.

#### **Προβλεπόμενη χρήση των εφαρμογών για κινητές συσκευές:**

Οι εφαρμογές για κινητές συσκευές προορίζονται για χρήση μαζί με ασύρματα ακουστικά βοηθήματα. Οι εφαρμογές για κινητές συσκευές αποστέλλουν και λαμβάνουν σήματα από τα ασύρματα ακουστικά βοηθήματα μέσω των κινητών συσκευών για τις οποίες οι εφαρμογές αυτές έχουν αναπτυχθεί.

 $C \in$  $0.297$ ReSound A/S Lautrupbjerg 7 DK-2750 Ballerup Δανία

# Εφαρμογή ReSound Control™

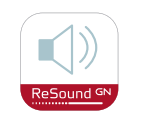

Η εφαρμογή ReSound Control σάς προσφέρει τον έλεγχο των ακουστικών βοηθημάτων σας.

Το ReSound Control, που χρησιμοποιείται μαζί με το Phone Clip+, σάς επιτρέπει να χρησιμοποιείτε την κινητή συσκευή σας για την εύκολη επισκόπηση και τον τηλεχειρισμό των ασύρματων ακουστικών βοηθημάτων ReSound και των ασύρματων εξαρτημάτων ReSound.

Η εφαρμογή ReSound Control διατίθεται στο App Store και στο Google Play.

#### **Για να χρησιμοποιήσετε την εφαρμογή, χρειάζεστε τις εξής συσκευές:**

*Ακουστικά βοηθήματα:*

• Ασύρματα ακουστικά βοηθήματα ReSound.

*Ασύρματο εξάρτημα:* 

• ReSound Phone Clip+.

*Κινητές συσκευές:*

- iPhone, iPad ή iPod touch με λειτουργικό iOS 7 ή νεότερης έκδοσης.
- Συσκευές Android\* με λειτουργικό Android OS 2.3.5 ή νεότερης έκδοσης.

Για τη βέλτιστη απόδοση, η εφαρμογή ReSound Control δεν θα πρέπει να χρησιμοποιείται ενεργά σε περισσότερες από μία κινητές συσκευές ταυτόχρονα.

Για περισσότερες πληροφορίες, ανατρέξτε στη διεύθυνση **www.resound.com/control**

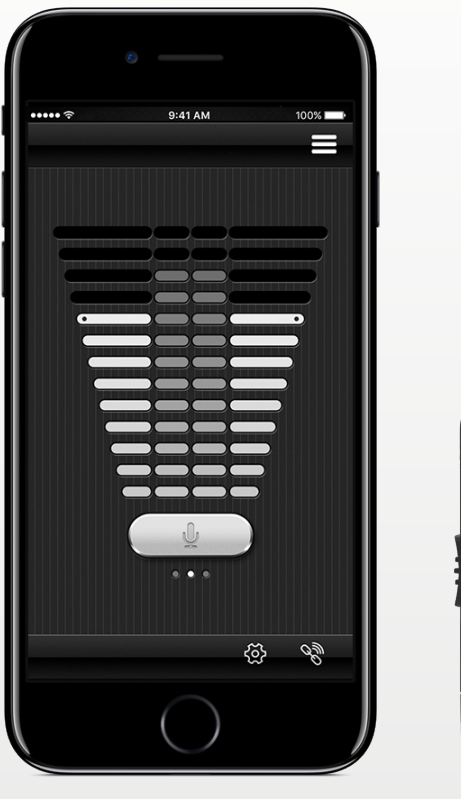

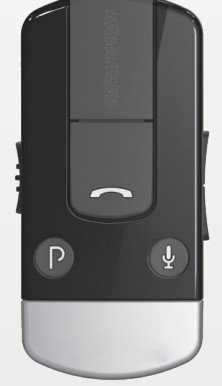

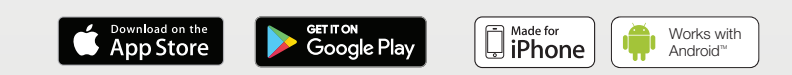

# Λειτουργικότητα εφαρμογής ReSound Control™

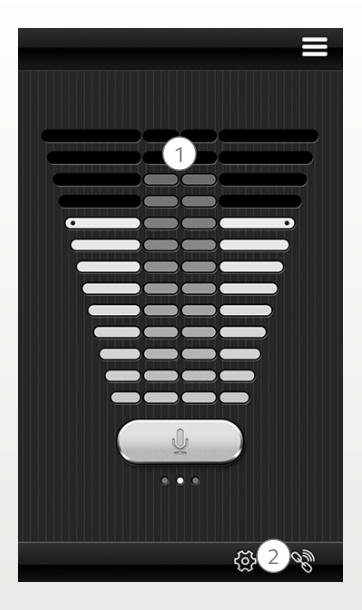

1. **Σίγαση του ήχου ή προσαρμογή της έντασής του** στα ασύρματα ακουστικά βοηθήματα. Σίγαση του ήχου ή προσαρμογή της έντασής του στα ασύρματα εξαρτήματα. 2. Χρήση της αποκλειστικής

**οθόνης σύνδεσης** για την επισκόπηση των συνδέσεων μεταξύ της εφαρμογής και των ακουστικών βοηθημάτων.

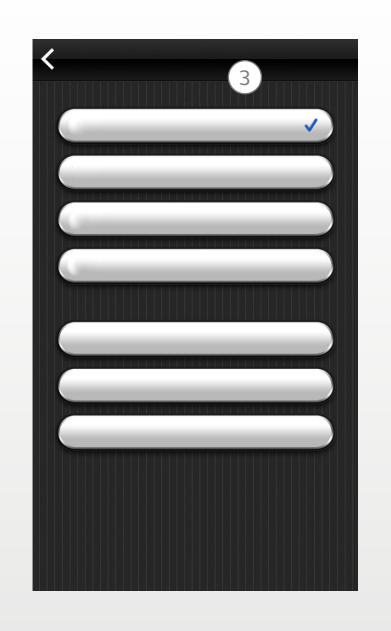

3. **Αλλαγή προγραμμάτων μη αυτόματης λειτουργίας και συσκευής ροής ήχου.**

#### **Προβλεπόμενη χρήση των εφαρμογών για κινητές συσκευές:**

Οι εφαρμογές για κινητές συσκευές προορίζονται για χρήση μαζί με ασύρματα ακουστικά βοηθήματα. Οι εφαρμογές για κινητές συσκευές αποστέλλουν και λαμβάνουν σήματα από τα ασύρματα ακουστικά βοηθήματα μέσω των κινητών συσκευών για τις οποίες οι εφαρμογές αυτές έχουν αναπτυχθεί.

 $C \in$  $0297$ ReSound A/S Lautrupbjerg 7 DK-2750 Ballerup Δανία

# Εφαρμογή ReSound Relief™

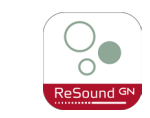

Η εφαρμογή ReSound Relief προσφέρει εξισορροπημένη και ευέλικτη διαχείριση των εμβοών. Χρησιμοποιεί έναν συνδυασμό ήχων και ασκήσεων χαλάρωσης, που σκοπό έχουν να αποσπάσουν τον εγκέφαλο από την εστίαση στις εμβοές. Με την πάροδο του χρόνου, ο εγκέφαλος μαθαίνει να εστιάζει λιγότερο στις εμβοές. Επιπλέον, επτά δεξιότητες αντιμετώπισης αναπτύσσονται στα στοιχεία συμβούλευσης και θεραπείας της εφαρμογής, παρέχοντας χρήσιμες συμβουλές για τη διαχείριση και την κατανόηση των εμβοών.

Η εφαρμογή είναι ένα εργαλείο για κάθε χρήστη που παρουσιάζει εμβοές. Θα πρέπει να χρησιμοποιείται σε συνδυασμό με ένα πρόγραμμα διαχείρισης εμβοών ή ένα σχέδιο καταρτισμένο από ειδικό σε θέματα ακουστικής υγείας.

Η εφαρμογή ReSound Relief διατίθεται στο App Store και στο Google Play.

### **Για να χρησιμοποιήσετε την εφαρμογή, χρειάζεστε τις εξής συσκευές:**

*Ακουστικά βοηθήματα:*

• Ακουστικά βοηθήματα ReSound Smart με δυνατότητα Bluetooth 4.0 για απευθείας ροή ήχου από ένα iPhone, iPad ή iPod touch ή ασύρματα ακουστικά βοηθήματα ReSound σε συνδυασμό με ένα εξάρτημα Phone Clip+ για απευθείας ροή ήχου σε συσκευές Android.

*Κινητές συσκευές:*

- iPhone, iPad ή iPod touch.
- Συσκευές Android με λειτουργικό Android OS 4.1 ή νεότερης έκδοσης.

*Ακουστικό:*

• Μπορείτε επίσης να χρησιμοποιήσετε την εφαρμογή με ένα τυπικό ακουστικό συνδεδεμένο στο τηλέφωνο.

Για περισσότερες πληροφορίες, ανατρέξτε στη διεύθυνση: **www.resound.com/reliefapp**

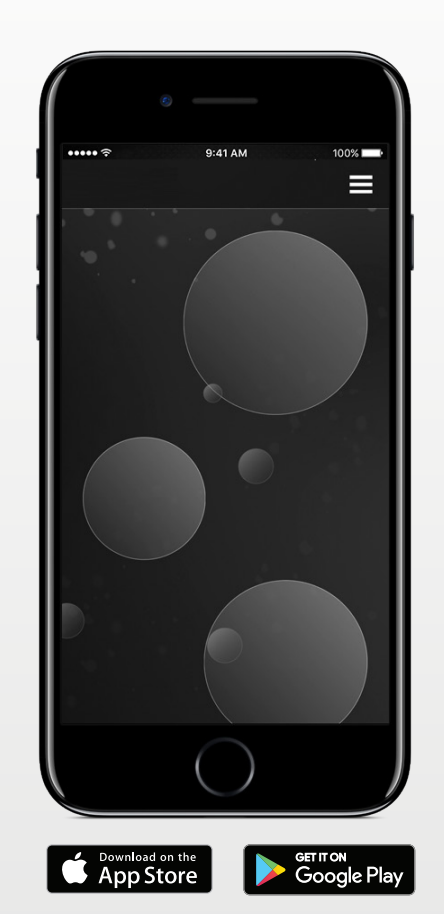

# Λειτουργικότητα εφαρμογής ReSound Relief™

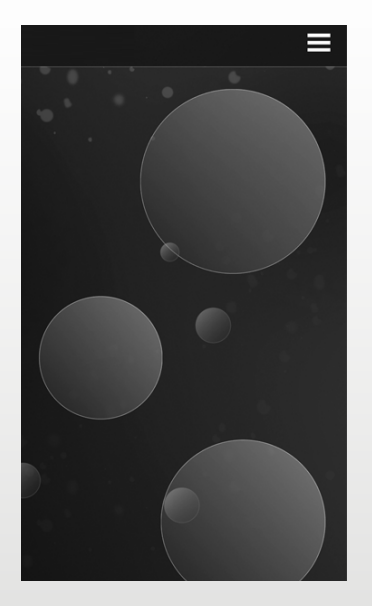

Η εφαρμογή σάς επιτρέπει να διαχειρίζεστε την προσωπική σας βιβλιοθήκη αρχείων ηχοθεραπείας και σάς επιτρέπει να δημιουργείτε τα δικά σας ακούσματα από περιβαλλοντικούς θορύβους και σύντομα μουσικά κομμάτια.

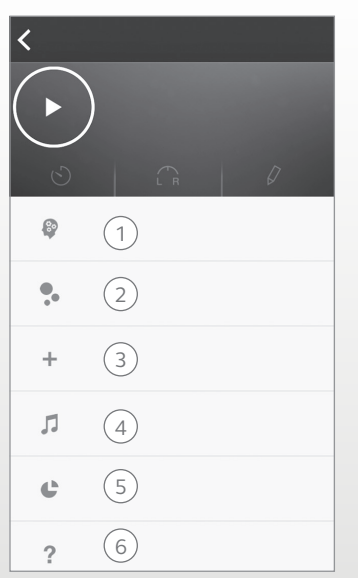

1. **Αντιμετώπιση των εμβοών:** Επτά δεξιότητες αντιμετώπισης για τη διαχείριση των εμβοών.

2. **Στοιχεία λήψης:** Λήψη νέων ήχων.

3. Δημιουργία **νέου ακούσματος.**

4.**Βιβλιοθήκη ήχων:** Αρχεία μουσικής.

#### 5. **Η χρήση από μένα:**

Παρακολούθηση της χρήσης της εφαρμογής, ώστε να μπορείτε να βλέπετε ποιοι ήχοι λειτουργούν καλύτερα για εσάς.

6. **Χρήσιμες συμβουλές.**

#### **Προβλεπόμενη χρήση της εφαρμογής:**

Η εφαρμογή προορίζεται για την παροχή ηχοθεραπείας και ασκήσεων χαλάρωσης που σκοπό έχουν να αποσπάσουν την εστίαση του ασθενούς από τις εμβοές. Μπορεί να χρησιμοποιηθεί στο πλαίσιο ενός σχεδίου διαχείρισης εμβοών. Δεν προορίζεται για ακοολογική/οντολογική αντιμετώπιση των συμπτωματικών εμβοών ή για την κάλυψη των εσωτερικών θορύβων.

#### **Προειδοποίηση για τις εμβοές**  $\triangle$

Για την αποφυγή ενδεχόμενης απώλειας ακοής, αποφύγετε τα υψηλά επίπεδα έντασης ήχου για παρατεταμένα διαστήματα.

### $C \in$

ReSound A/S Lautrupbjerg 7 DK-2750 Ballerup Δανία

## Προειδοποιήσεις και προφυλάξεις

### i **Χρήση με εφαρμογές για κινητές συσκευές:**

Οι ειδοποιήσεις για ενημερώσεις της εφαρμογής δεν θα πρέπει να απενεργοποιηθούν και, συστήνεται η εγκατάσταση όλων των ενημερώσεων ώστε να διασφαλίζεται η σωστή λειτουργία και η ενημερωμένη έκδοση της εφαρμογής.

Η εφαρμογή πρέπει να χρησιμοποιείται μόνο μαζί με τις συσκευές ReSound για τις οποίες προορίζεται και, η ReSound δεν αναλαμβάνει καμία ευθύνη για την περίπτωση χρήσης της εφαρμογής με άλλες συσκευές.

### i **Προειδοποιήσεις και προφυλάξεις**

Φροντίστε να έχετε διαβάσει το εγχειρίδιο χρήστη του ακουστικού βοηθήματος, προτού χρησιμοποιήσετε την εφαρμογή ReSound μαζί με αυτό. Το εγχειρίδιο χρήστη του ακουστικού βοηθήματος συμπεριλαμβανόταν στη συσκευασία του ακουστικού βοηθήματος. Εάν χρειάζεστε νέο αντίτυπο, απευθυνθείτε στο τμήμα υποστήριξης πελατών της ReSound.

Λάβετε υπόψη τις πληροφορίες που φέρουν το σύμβολο προειδοποίησης

Η λέξη **ΠΡΟΕΙΔΟΠΟΙΗΣΗ** δηλώνει μια κατάσταση η οποία θα<br>μπορούσε να οδηγήσει σε σοβαρούς τραυματισμούς Η λέξη **ΠΡΟΣΟΧΗ** δηλώνει μια κατάσταση η οποία θα μπορούσε να οδηγήσει σε μικρής και μέτριας σοβαρότητας τραυματισμούς.

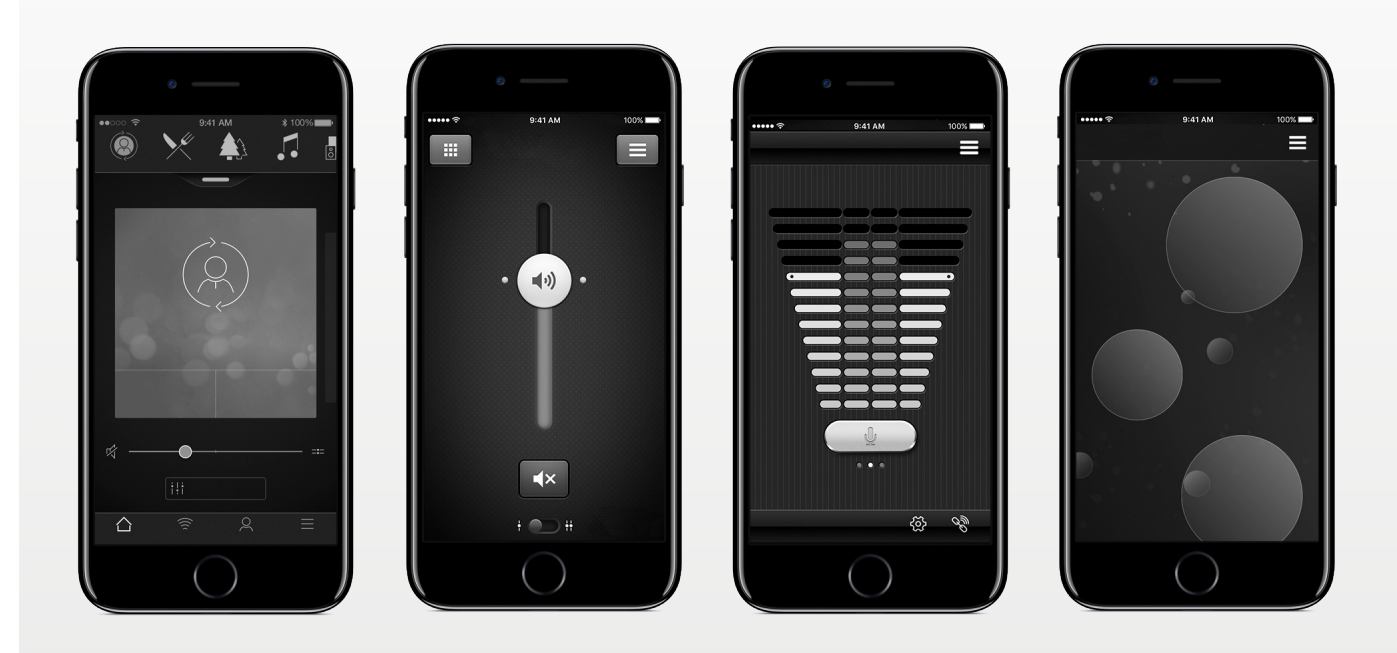

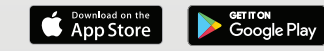

#### **Νέα Ζηλανδία** GN ReSound (NZ) Ltd. Ground Floor, North Entrance 4 Fred Thomas Drive Takapuna Auckland, 0622 **Ηνωμένο Βασίλειο** GN ReSound Ltd. Kirtlington Business Centre Portway Kirtlington Oxon OX5 3JA **Αυστραλία** GN ReSound Pty. Ltd. Gate C, 19-25 Khartoum Rd Macquarie Technology Park Macquarie Park NSW 2113 Τηλ.: (χωρίς χρέωση) 1800 **Παγκόσμια κεντρικά γραφεία** ReSound A/S Lautrupbjerg 7 DK-2750 Ballerup Δανία Τηλ.: +45 45 75 11 11

Τηλ.: +44 1869 352 800 resound.com

© 2017 GN Hearing A/S. Με την επιφύλαξη παντός δικαιώματος. Η ονομασία ReSound αποτελεί εμπορικό σήμα της GN Hearing A/S. Η ονομασία Apple, το λογότυπο Apple, οι ονομασίες iPhone, iPad, iPod touch και Apple Watch αποτελούν εμπορικά σήματα της Apple Inc., καταχωρημένα στις Η.Π.Α. και σε άλλες χώρες. Η ονομασία App Store αποτελεί σήμα υπηρεσίας της Apple Inc., καταχωρημένο στις Η.Π.Α. και σε άλλες χώρες. Οι ονομασίες Android, Google Play και το λογότυπο Google Play αποτελούν εμπορικά σήματα της Google Inc. Το ρομπότ Android έχει ανασχεδιαστεί ή τροποποιηθεί από εργασία που δημιουργήθηκε και κοινοποιήθηκε από την Google και χρησιμοποιείται σύμφωνα με τους όρους που περιγράφονται στην Άδεια Χρήσης Creative Commons 3.0 Attribution License. Το λεκτικό σήμα Bluetooth και τα λογότυπα είναι σήματα κατατεθέντα της Bluetooth SIG, Inc.

658 955 resound.com Τηλ.: (χωρίς χρέωση) 0800 900

126 resound.com

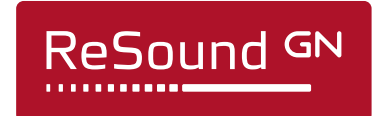

resound.com